Practical Session: Data Assimilation Experiments using Simple 3D-Var and 4D-Var Systems

Mike Fisher

ECMWF

March 11, 2014

#### <span id="page-0-0"></span> $200$

4 0 8

 $\equiv$ 

14.1

#### **Outline**

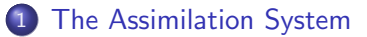

- 2 [Building the executables, etc.](#page-3-0)
- 3 [The Lorenz-95 model](#page-4-0)
- 4 [The Quasi-geostrophic Model](#page-17-0)

#### **PECMWE**  $QQQ$

4 日下

 $\sim$ 

na ma

# The Assimilation System

- The assimilation system is the Object-Oriented Prediction System (OOPS).
- OOPS is still under development.
- The aim is to develop a forecast and assimilation system that incorporates a range of simple and complex models.
- Currently, we have the Lorenz95 model and a Quasi-geostrophic channel model.
- $\bullet$  OOPS is written in a mixture of  $C++$  and Fortran.
- A key aim of OOPS is to separate the assimilation algorithm from the choice of model.
- This will allow algorithms to be developed with a simple model to be translated easily to more complex models.
- Eventually, we expect OOPS to evolve to become the operational forecast and assimilation system at ECMWF.

<span id="page-2-0"></span> $\Omega$ 

Task 1: Make the executables, etc.

• Run the magic script!

- ▶ /scratch/rd/dai/00PS/DA\_training\_course\_2014/makeoops
- $\blacktriangleright$  cd ∼/DA\_TC\_2014
- **•** Set your PATH
	- ▶ export PATH=\$PATH:/tmp/DA\_TC\_2014/Build/bin
- View a copy of these notes commands
	- ▶ acroread TC\_oops\_2014.pdf&

NB: The file copypaste contains a list of all the commands you will be asked to run. You can save yourself a lot of typing by opening copypaste in an editor, and copy-pasting to the command line.

<span id="page-3-0"></span> $\Omega$ 

**Allen State** 

### The Lorenz-95 Model

- The Lorenz 1995 model is a widely-used low-dimensional dynamical system for data assimilation studies.
- The system is defined by a set of coupled ordinary differential equations:

$$
\frac{dx_i}{dt} = -x_{i-2}x_{i-1} + x_{i-1}x + i + 1 + F \quad \text{for } i = 1, 2...N.
$$

- The boundary conditions are cyclic:  $x_0 = x_N$ ,  $x_{-1} = x_{N-1}$ , etc.
- For a range of values of  $F \approx 8$ , the system is chaotic, and has similar error growth characteristics to an operational NWP system if we equate one time unit of the Lorenz 1995 system to 5 days of an NWP system.
- For  $N = 40$ , the system has 13 positive Lyapunov exponents.
- The equations are solved using a fourth-order Runge-Kutta scheme, using  $\Delta t = 0.025$

<span id="page-4-0"></span> $200$ 

イロト イ母 トイヨ トイヨト

- Generate the "truth":
	- $\blacktriangleright$  195 forecast.x 195 truth.xml
- **•** Generate observations from the truth
	- $\blacktriangleright$  195 makeobs.x 195 makeobs3d.xml
- Generate the background Forecast:
	- $\blacktriangleright$  195 forecast.x 195 forecast.xml
- Run a 3D-Var analysis
	- $\blacktriangleright$  195 4dvar.x 195 3dvar.xml

#### $\Omega$

- **Plot truth** 
	- $\blacktriangleright$  ./195\_plotFields.py --expver=truth --type=fc --step=P1D &
- Plot background
	- ▶ ./195\_plotFields.py --expver=test --type=fc --step=P1D &
- **•** Plot analysis
	- ▶ ./195\_plotFields.py --expver=3dvar --type=an &

 $200$ 

 $\left\{ \begin{array}{ccc} 1 & 0 & 0 \\ 0 & 1 & 0 \end{array} \right.$ 

# Task 3: Run a cycle of 3D-Var with a single observation

- Generate a single observation from the truth
	- ▶ 195 makeobs.x 195 makeobs3d\_single.xml
- Run a 3D-Var analysis with a single observation
	- ▶ 195\_4dvar.x 195\_3dvar\_single.xml

#### $\Omega$

Task 3: Run a cycle of 3D-Var with a single observation

- **•** Plot analysis
	- ▶ ./195\_plotFields.py --expver=3dvar\_single --type=an &
- Plot analysis increment  $(2=$ analysis,  $1=$ background)
	- ▶ ./195\_plotDiffs.py --expver2=3dvar\_single --type2=an --expver1=test --type1=fc --step1=P1D &

 $200$ 

イロト イ押 ト イヨ ト イヨ)

# Task 4: Try changing the background covariance matric

- Edit the file l95 3dvar single.xml and change the parameters of the covariance matrix:
	- $\blacktriangleright$  standard deviation
	- $\blacktriangleright$  length\_scale

Note: you can restore the original xml file by re-running the magic script: /scratch/rd/dai/OOPS/DA training course 2014/makeoops

 $\Omega$ 

# Single Observation Experiments

• Remember the Linear Analysis Equation:

$$
x_a = x_b + K(y - Hx_b)
$$
  
where  $K = BHT (HBHT + R)-1$ 

• For a single observation, located at a gridpoint:  $H = (0, 0, \ldots, 0, 1, 0, \ldots, 0, 0)$ 

**•** Hence

$$
x_a - x_b = K(y - Hx_b)
$$
  
= B(0, 0, ..., 0, z, 0, ..., 0, 0)  
where  $z = (HBH^T + R)^{-1} (y - Hx_b)$ 

• That is,  $x_a - x_b \propto a$  column of B

 $\Omega$ 

正々 メラメ

4 0 8

- **Generate the observations** 
	- $\blacktriangleright$  195 makeobs.x 195 makeobs4d.xml
- Run 4D-Var
	- $\blacktriangleright$  195 4dvar.x 195 4dvar.xml

#### $\Omega$

4 0 8

- **•** Plot truth
	- ▶ ./195\_plotFields.py --expver=truth --type=fc --step=PT3H &
- Plot background
	- $\blacktriangleright$  ./195\_plotFields.py --expver=test --type=fc --step=PT3H &
- Plot analysis
	- ▶ ./195\_plotFields.py --expver=4dvar --type=an &

 $200$ 

正々 メラメ

**4 ロト 4 何 ト 4** 

Task 6: Run a cycle of 4D-Var with a single observation at the start of the analysis window

- **•** Generate the observations
	- ▶ 195\_makeobs.x 195\_makeobs4d\_single\_start.xml
- Run 4D-Var
	- ▶ 195\_4dvar.x 195\_4dvar\_single\_start.xml

Task 12: Run a cycle of 4D-Var with an observation at the start of the window

- **•** Plot analysis
	- $\blacktriangleright$  ./195\_plotFields.py --expver=4dvar\_single\_start --type=an &.
- Plot analysis increment  $(2=$ analysis,  $1=$ background)
	- ▶ ./195\_plotDiffs.py --expver2=4dvar\_single\_start --type2=an --expver1=test --type1=fc --step1=PT3H &

 $\Omega$ 

The South Truck

Task 7: Run a cycle of 4D-Var with a single observation 12h into the analysis window

- **•** Generate the observations
	- ▶ 195\_makeobs.x 195\_makeobs4d\_single\_12h.xml
- Run 4D-Var
	- ▶ 195\_4dvar.x 195\_4dvar\_single\_12h.xml

4 0 8

Task 12: Run a cycle of 4D-Var with a single observation 12h into the analysis window

- Plot analysis
	- ▶ ./195\_plotFields.py --expver=4dvar\_single\_12h --type=an &
- Plot analysis increment  $(2=$ analysis,  $1=$ background)
	- $\blacktriangleright$  ./195\_plotDiffs.py --expver2=4dvar\_single\_12h --type2=an --expver1=test --type1=fc --step1=PT3H &

 $\Omega$ 

イロト イ母 トイヨ トイヨト

# The Quasi-geostrophic Model

The model you will be using in this session is a simple, two-layer quasi-geostrophic model. The equations are from Fandry and Leslie (1984) (see also Pedlosky, 1979 pp386-393), and describe conservation of potential vorticity:

$$
\frac{\text{D}q_1}{\text{D}t} = 0
$$
  

$$
\frac{\text{D}q_2}{\text{D}t} = 0
$$

where

$$
q_1 = \nabla^2 \psi_1 - F_1(\psi_1 - \psi_2) + \beta y
$$
  
\n
$$
q_2 = \nabla^2 \psi_2 - F_2(\psi_2 - \psi_1) + \beta y + R_s
$$

<span id="page-17-0"></span> $200$ 

イロト イ押ト イヨト イヨト

# The Quasi-Geostrophic Model

- The model domain is a cyclic channel.
- The equations are solved on a 40  $\times$  20 grid, representing a domain of  $12000$ km $\times$ 6300km.
- The layer depths in the truth run are 6000m (top) and 4000m (bottom), and a 600s timestep is used.
- The assimilating model layer depths are 5500m and 4500m, and the timestep is 3600s.
- The solution method uses a simple semi-Lagrangian advection of potential vorticity. The advecting winds are determined by inverting the potential vorticity operator.

 $\Omega$ 

イロト イ母 トイヨ トイヨト

#### Generate the "truth":

- $\blacktriangleright$  qg\_forecast.x qg\_truth.xml
- **•** Generate observations from the truth
	- $\rightarrow$  qg\_makeobs.x qg\_makeobs3d.xml
- Generate the background Forecast:
	- $\rightarrow$  qg\_forecast.x qg\_forecast.xml
- Run a 3D-Var analysis
	- $\blacktriangleright$  qg\_4dvar.x qg\_3dvar.xml

 $\Omega$ 

na ⊞in

- Plot truth
	- ▶ ./qg\_plotFields.py --expver=truth --type=fc --step=P17DT12H &
- Plot background
	- ▶ ./qg\_plotFields.py --expver=example --type=fc --step=P1DT12H &
- Plot analysis
	- ▶ ./qg\_plotFields.py --expver=3dvar --type=an &

 $200$ 

イロト イ押ト イヨト イヨト

Differences between fieilds can be plotted using qg\_plitDiffs.py. For example

- Plot background error  $(2=$ background,  $1=$ truth)
	- ▶ ./qg\_plotDiffs.py --expver2=example --type2=fc --step2=P1DT12H --expver1=truth --type1=fc --step1=P17DT12H &
- Plot analysis error  $(2=$ analysis,  $1=$ truth)
	- ▶ ./qg\_plotDiffs.py --expver2=3dvar --type2=an --expver1=truth --type1=fc --step1=P17DT12H &
- Plot analysis increment (2=analysis, 1=background)
	- ▶ ./qg\_plotDiffs.py --expver2=3dvar --type2=an --expver1=example --type1=fc --step1=P1DT12H &

 $\Omega$ 

イロト イ部 トメ ヨ トメ ヨト

# Task 9: Run a cycle of 3D-Var with a single observation

- Generate a single observation from the truth
	- $\rightarrow$  qg makeobs.x qg makeobs3d single.xml
- Run a 3D-Var analysis with a single observation
	- $\rightarrow$  qg 4dvar.x qg 3dvar\_single.xml

 $\Omega$ 

Task 9: Run a cycle of 3D-Var with a single observation

- **•** Plot analysis
	- ▶ ./qg\_plotFields.py --expver=3dvar\_single --type=an &
- Plot analysis increment (2=analysis, 1=background)
	- ▶ ./qg\_plotDiffs.py --expver2=3dvar\_single --type2=an --expver1=example --type1=fc --step1=P1DT12H &

 $200$ 

イロト イ母 トイヨ トイヨト

Task 10: Try changing the background covariance matrix

- Edit the file qg\_3dvar\_single.xml and change the parameters of the covariance matrix (e.g. by a factor of two):
	- $\blacktriangleright$  standard deviation
	- $\blacktriangleright$  vertical correlation
	- $\blacktriangleright$  horizontal\_length\_scale
- Re-run 3dVar and plot the analysis increment.

Note: you can restore the original xml file by re-running the magic script: /scratch/rd/dai/OOPS/DA training course 2014/makeoops

つひひ

- **•** Generate the observations
	- $\rightarrow$  qg makeobs.x qg makeobs4d.xml
- **a** Run 4D-Var
	- $\rightarrow$  qg\_4dvar.x qg\_4dvar.xml

#### $\Omega$

**ALCOHOL:** 

4 0 8

- **•** Plot truth
	- ▶ ./qg\_plotFields.py --expver=truth --type=fc --step=P17D &
- Plot background
	- $\blacktriangleright$  ./qg\_plotFields.py --expver=example --type=fc --step=P1D &.
- Plot analysis
	- ▶ ./qg\_plotFields.py --expver=4dvar --type=an &

 $200$ 

イロト イ母 トイヨ トイヨト

- Plot background error  $(2=$ background,  $1=$ truth)
	- ▶ ./qg\_plotDiffs.py --expver2=example --type2=fc --step2=P1D --expver1=truth --type1=fc --step1=P17D &
- Plot analysis error  $(2=$ analysis,  $1=$ truth)
	- ▶ ./qg\_plotDiffs.py --expver2=4dvar --type2=an --expver1=truth --type1=fc --step1=P17D &
- Plot analysis increment  $(2=$ analysis,  $1=$ background)
	- ▶ ./qg\_plotDiffs.py --expver2=4dvar --type2=an --expver1=example --type1=fc --step1=P1D &

 $\Omega$ 

イロト イ押ト イヨト イヨト

Task 12: Run a cycle of 4D-Var with an observation at the start of the window

Generate an observation of streamfunction at the start of the window

- $\rightarrow$  qg\_makeobs.x qg\_makeobs4d\_single\_start.xml
- Run 4D-Var
	- ▶ qg\_4dvar.x qg\_4dvar\_single\_start.xml

 $\Omega$ 

Task 12: Run a cycle of 4D-Var with an observation at the start of the window

- **•** Plot analysis
	- $\blacktriangleright$  ./qg\_plotFields.py --expver=4dvar\_single\_start --type=an &.
- Plot analysis increment  $(2=$ analysis,  $1=$ background)
	- ▶ ./qg\_plotDiffs.py --expver2=4dvar\_single\_start --type2=an --expver1=example --type1=fc --step1=P1D &

 $\Omega$ 

イロト イ母 トイヨ トイヨト

Task 13: Run a cycle of 4D-Var with an observation 12h into the window

- Generate an observation of streamfunction 12h into the window
	- $\rightarrow$  qg\_makeobs.x qg\_makeobs4d\_single\_12h.xml
- Run 4D-Var
	- $\rightarrow$  qg  $4$ dvar.x qg  $4$ dvar single  $12h$ .xml

 $\Omega$ 

n an T≣ris

4 0 8

Task 13: Run a cycle of 4D-Var with an observation 12h into the window

- Plot analysis
	- ▶ ./qg\_plotFields.py --expver=4dvar\_single\_12h --type=an &
- Plot analysis increment  $(2=$ analysis,  $1=$ background)
	- ▶ ./qg\_plotDiffs.py --expver2=4dvar\_single\_12h --type2=an --expver1=example --type1=fc --step1=P1D &

 $\Omega$ 

イロト イ押ト イヨト イヨト

Task 14: Try changing the time of the observation

- Edit the file qg makeobs4d single 12h.xml and change the time of the observation:
	- $\blacktriangleright$   $\triangleleft$  Observations>
	- ► <Generate>
	- ► <begin>P12H</begin>
- change P12H to PnnH where nn is in the range  $1 \dots 23$ .
- Re-make the observations, re-run 4dVar and plot the analysis increment.

Note: you can restore the original xml file by re-running the magic script: /scratch/rd/dai/OOPS/DA training course 2014/makeoops

 $\Omega$ 

**The South Book** 

**4 ロト 4 何 ト 4** 

#### Have a look at the code. . .

- Build and view the documentation
	- ▶ cd /tmp/DA\_TC\_2014/oops/Documents
	- $\blacktriangleright$  make
	- $\blacktriangleright$  firefox html/index.html

#### <span id="page-33-0"></span>**PECMWE**  $\Omega$

 $\rightarrow$   $\equiv$   $\rightarrow$ 

**4 ロ ▶ 4 何 ▶**